# **Monter cluster MariaDB Galera avec HAproxy**

Un cluster Galera est un cluster de bases de données de type MySQL/MariaDB, avec a **minima 3 nœuds**, chacun des nœuds pouvant être Master.

Ça permet d'obtenir de meilleurs performances, mais aussi de la redondance. J'ai réalisé rapidement un benchmark que vous pouvez trouver [ici.](https://wiki.virtit.fr/doku.php/kb:linux:generalites:benchmark_cluster_mariadb_galera)

Mais attention, l'installation d'un cluster MariaDB nécessitera de bien faire attention aux règles de parefeu et aux bases de sécurité.

#### **Installation et configuration d'un Cluster Galera**

Pour cela, on installe la dernière version de MariaDB sur l'ensemble des nœuds :

```
# apt update
```
*#* apt **install** -y mariadb-server

Ensuite on va arrêter le service :

*#* systemctl stop mariadb

Puis on va créer un fichier sur CHAQUE serveur :

[/etc/mysql/mariadb.conf.d/51-galera.cnf](https://wiki.virtit.fr/doku.php/kb:linux:generalites:monter_cluster_mariadb_galera_avec_haproxy?do=export_code&codeblock=3)

```
[galera]
wsrep_on=ON
wsrep provider=/usr/lib/galera/libgalera smm.so
binlog format=row
default storage engine=innodb
innodb autoinc lock mode=2
bind-address=0.0.0.0
wsrep cluster name=galera1
wsrep_cluster_address=gcomm://192.168.1.211,192.168.1.212,192.168.1.213
```
Les deux dernières lignes sont a adapté selon votre infrastructure.

Une fois configuré sur chaque nœud, on va sur le **premier nœud**, lancer la commande :

#### galera new cluster

L'ensemble des bases de données de ce nœud seront déployé sur les autres nœuds.

ensuite, il vous suffira de lancer les daemon MariaDB sur l'ensemble des autres nœuds :

*#* systemctl start mysql

Vous pouvez vérifiez que le cluster est vivant en vérifiant le nombre de nœud actif :

```
MariaDB [(none)]> SHOW STATUS LIKE 'wsrep_cluster_size';
  +--------------------+-------+
  Value |
                 +--------------------+-------+
 | wsrep_cluster_size | 3 |
+--------------------+-------+
1 row in set (0.001 sec)
```
## **Configuration de HAProxy**

Il existe plusieurs solutions pour équilibrer les requêtes, l'une des plus simples est HAProxy.

HAProxy a un système de vérification d'état spécialement pour MariaDB/MySQL, pour cela il s'appuie sur un compte **SANS AUTHENTIFICATION**. Il faut donc que le nom d'utilisateur soit non déterminable par une personne malveillante.

Dans cette exemple, ce sera **haproxy12345**.

Pour commencer on va le créer dans le cluster avec comme spectre l'IP du serveur HAproxy :

```
MariaDB [(none)]> CREATE USER 'haproxy12345'@'192.168.1.210';
Query OK, 0 rows affected (0.023 sec)
```
Ensuite, sur le serveur HAProxy, on va l'installer :

```
# apt update
```
*#* apt **install** -y haproxy

puis ajouter dans le fichier **/etc/haproxy/haproxy.cfg** :

```
listen mysql-cluster
     bind 0.0.0.0:3306
     mode tcp
     option mysql-check user haproxy12345
     balance roundrobin
     server sql1 192.168.1.211:3306 check
     server sql2 192.168.1.212:3306 check
     server sql3 192.168.1.213:3306 check
```
Après, redémarrez le service HAproxy pour rendre le serveur opérationnel :

#### *#* systemctl restart haproxy

## **Redémarrage d'un cluster a froid**

Un cluster MariaDB Galera n'aime pas du tout être arrêté. Il y a donc une petite manipulation pour relancer le cluster.

Pour cela, sur le noeud avec les modifications les plus récentes, modifiez la valeur **safe\_to\_bootstrap** a **1** dans le fichier **/var/lib/mysql/grastate.dat** comme ceci :

[/var/lib/mysql/grastate.dat](https://wiki.virtit.fr/doku.php/kb:linux:generalites:monter_cluster_mariadb_galera_avec_haproxy?do=export_code&codeblock=12)

```
# GALERA saved state
version: 2.1
uuid: 39d3c447-8706-11ea-b589-02ca185f3e79
segno: -1
safe to bootstrap: 1
```
puis toujours sur ce même noeud, lancez la commande :

*#* galera\_new\_cluster

Le service devrait a présent être lancé sur le serveur, a partir de maintenant vous devriez pouvoir relancer les services MariaDB sur les autres serveurs avec la commande :

*#* systemctl start mysql

From: <https://wiki.virtit.fr/>- **VirtIT**

Permanent link: **[https://wiki.virtit.fr/doku.php/kb:linux:generalites:monter\\_cluster\\_mariadb\\_galera\\_avec\\_haproxy](https://wiki.virtit.fr/doku.php/kb:linux:generalites:monter_cluster_mariadb_galera_avec_haproxy)**

Last update: **2020/04/28 21:34**

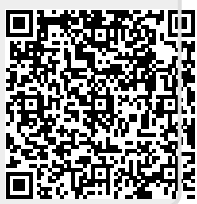